# Oficina técnica Autocad Básico: dibujo en dos dimensiones

Belén Monercillo Delgado

1ª edición: febrero 2010

© Belén Monercillo Delgado

- © Fundación Laboral de la Construcción
- © Tornapunta Ediciones, S.L.U. ESPAÑA

Av. Alberto Alcocer, 46 B Pª 7 28016 Madrid Tél.: 91 398 45 00 Fax: 91 398 45 03 www.fundacionlaboral.org

ISBN: 978-84-92686-47-6 Depósito Legal: M-9553-2010

## **Índice**

# **ÍNDICE**

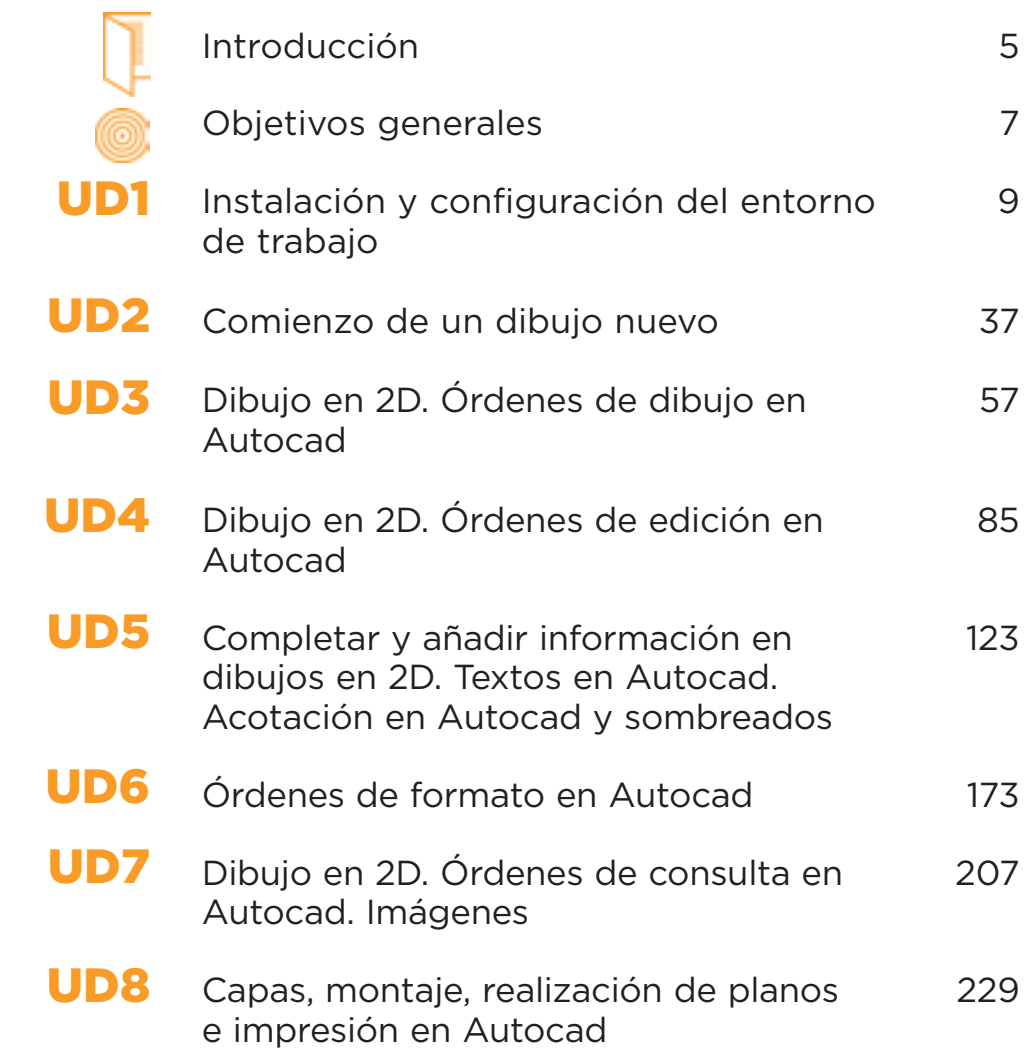

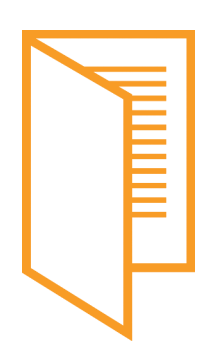

## **INTRODUCCIÓN**

Los programas de dibujo asistido por ordenador, aplicados a la arquitectura y a la ingeniería, permiten realizar con gran rapidez no sólo los planos requeridos en un proyecto, sino el volumen y el aspecto del edificio o de la obra planeada por medio de representaciones muy realistas.

Uno de los programas más extendidos es el AutoCAD® de Autodesk, que actualmente cuenta con potentes herramientas que facilitan el trabajo de dibujo y agilizan el proceso de diseño de forma que los tiempos de desarrollo de los proyectos se reducen considerablemente.

Los contenidos que desarrolla el presente manual van dirigidos principalmente a aquellas personas con interés en introducirse en el manejo de AutoCAD, concretamente en las herramientas de dibujo en dos dimensiones, necesarias para el dibujo de planos, que optimizarán el trabajo con el programa, aplicando las posibilidades de personalización que el mismo ofrece e introduciéndose así en el entorno de trabajo en 3D.

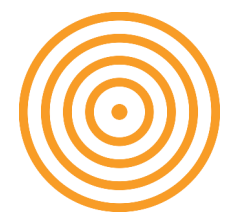

## **OBJETIVOS GENERALES**

*Al finalizar el curso el alumno será capaz de*:

- Usar los conocimientos y las habilidades en el correcto uso del software y en la metodología de trabajo general en CAD.
- Conocer las posibilidades de las herramientas básicas que encontramos en el programa AutoCAD® de Autodesk.
- Dominar las herramientas relacionadas con el dibujo en dos dimensiones y crear de una manera profesional planos y presentaciones.
- Conocer el proceso de medición en los planos de proyectos de edificación y obra civil.

## **Instalación y configuración del entorno de trabajo**

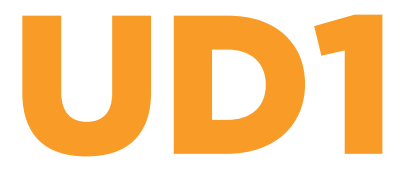

## **ÍNDICE**

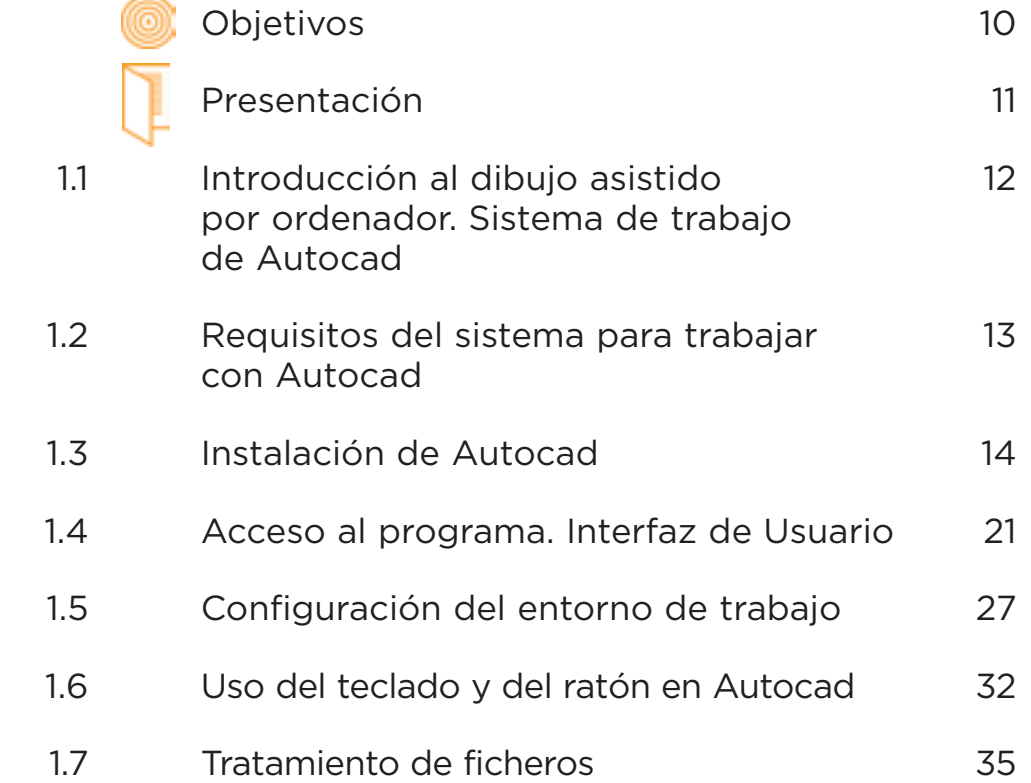

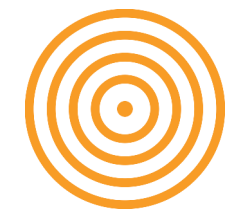

### **OBJETIVOS**

*Al finalizar esta Unidad Didáctica, el alumno será capaz de*:

- Instalación correcta y optimizada del programa.
- Conocer la interfaz de usuario.
- Conocer las funciones del teclado y el ratón.

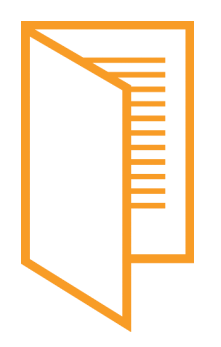

## **PRESENTACIÓN**

Esta unidad pretende familiarizar al usuario con la interfaz del programa así como personalizar su espacio de trabajo según sus necesidades.

### **1.1 INTRODUCCIÓN AL DIBUJO ASISTIDO POR ORDENADOR. SISTEMA DE TRABAJO DE AUTOCAD**

AutoCAD® de Autodesk es una herramienta dentro del campo denominado CAD (Computer Aided Design) o Diseño Asistido por Ordenador.

AutoCAD® es un programa de diseño vectorial, frente a otros sistemas de diseño paramétrico, esto significa que su base es matemática, permitiendo dibujar en todo momento con una gran exactitud.

La versatilidad del sistema lo ha convertido en un estándar general, sobre todo porque permite:

- Dibujar de una manera ágil, rápida y sencilla, con acabado perfecto y sin las desventajas que encontramos si se ha de hacer a mano.
- Permite intercambiar información no sólo a través del papel, sino mediante archivos informáticos, de una manera cómoda y fácil, y esto representa una mejora en rapidez y efectividad a la hora de interpretar diseños. Por otra parte las herramientas para gestión de proyectos suponen un adelanto a la hora de compartir información de manera eficaz e inmediata, esto es muy útil en sistemas de trabajo donde formar equipos sea fundamental para su desarrollo.
- Representa una herramienta muy eficaz en el acabado y la presentación de un proyecto o plano, ya que tiene herramientas para que el documento en papel sea perfecto, tanto en estética, como, lo más importante, en información. Para esto contamos con herramientas de acotación, impresión, creación de presentaciones, tratamiento de textos, imágenes, etc., además de métodos de presentación fotorrealísticos, de gran calidad.

AutoCAD se ha convertido en un estándar en el diseño por ordenador debido a varias razones:

- Es muy versátil, pudiendo ampliar el programa base mediante programación (Autolisp, DCL, Visual Basic, etc).
- Por lo mismo existen más programas específicos de cada campo basados en AutoCAD como, entre otros:
	- Autodesk Architectural Desktop: centrado en arquitectura e ingeniería de edificios.
	- Autocad Map, World, Mapguide: para sistemas de información geográfica y cartografía.
	- Autocad Mechanical: con añadidos para optimizar producción mecánica, normalización de piezas, cálculos de ingeniería, etc.
	- 3D Studio Max : acabado fotorrealístico, animaciones 3D, presentaciones 'virtuales', etc.

UD1

#### **1.2 REQUISITOS DEL SISTEMA PARA TRABAJAR CON AUTOCAD**

Los requisitos básicos del sistema para trabajar con Autocad son:

- Procesador Intel® Pentium® IV (recomendado).
- Microsoft® Windows® XP Professional o Home Edition (SP1 o SP2), Windows XP Tablet PC Edition (SP2), o Windows® 2000 Professional (SP3 o SP4).
- 512 MB de RAM.
- 750 MB de espacio libre en disco para la instalación.
- Pantalla VGA de 1024x768 con color verdadero.
- Microsoft® Internet Explorer 6.0 (SP1 o posterior).

Aunque en la práctica debemos considerar que, para aquellos usuarios que trabajen con archivos que contengan imágenes ráster o presentaciones en tres dimensiones, etc, deben aumentar la memoria RAM hasta 1 GB, la tarjeta gráfica debe ser de al menos 128 MB y debe existir espacio físico en el disco duro suficiente.

Debemos considerar también que, aunque la conexión a Internet no es estrictamente necesaria para trabajar con Autocad, en las versiones más modernas del programa (2002, 2004, 2006 y 2007) se incorporan muchas funciones que facilitan el trabajo en equipo a través de redes intranet o extranet, así como el envío de archivos y la posibilidad de obtener mucha información adicional a través de internet que facilitará mucho nuestro trabajo. A lo largo de este curso se desarrollarán todos los temas mencionados explorando ampliamente estas nuevas posibilidades.

## **1.3 INSTALACIÓN DE AUTOCAD**

UD1

Cuando compramos una licencia de Autocad obtenemos un CD/DVD de instalación que contiene un archivo autoejecutable, es decir, después de introducirlo en la unidad de CD/DVD, aparecerá la pantalla de instalación, directamente, sin que el usuario tenga que ejecutar ningún programa, ni explorar el disco, etc.

Vamos a recorrer el proceso de instalación y configuración de Autocad 2007 para poder obtener el máximo rendimiento del programa.

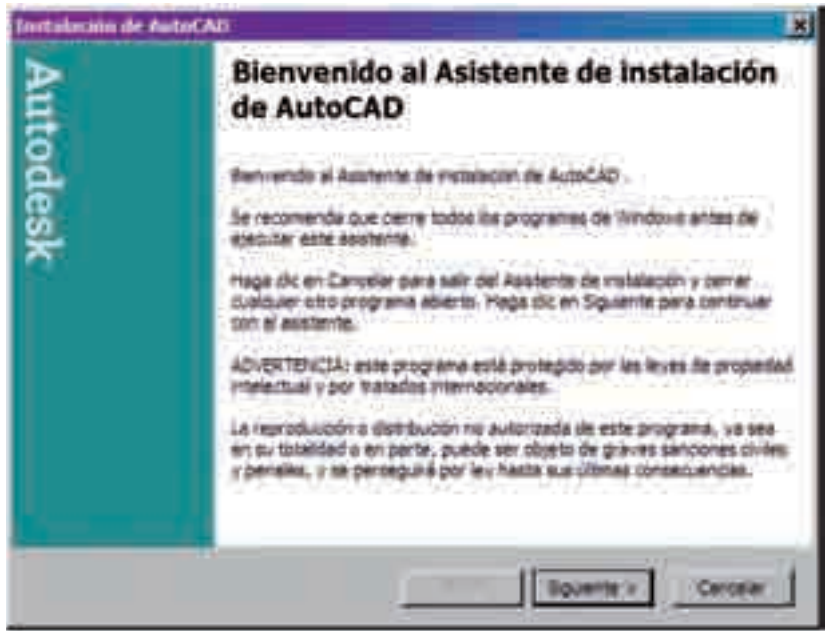

Iniciamos el proceso con la siguiente pantalla:

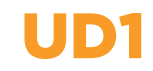

Pulsaremos la opción SIGUIENTE, a continuación pasaremos a la siguiente pantalla:

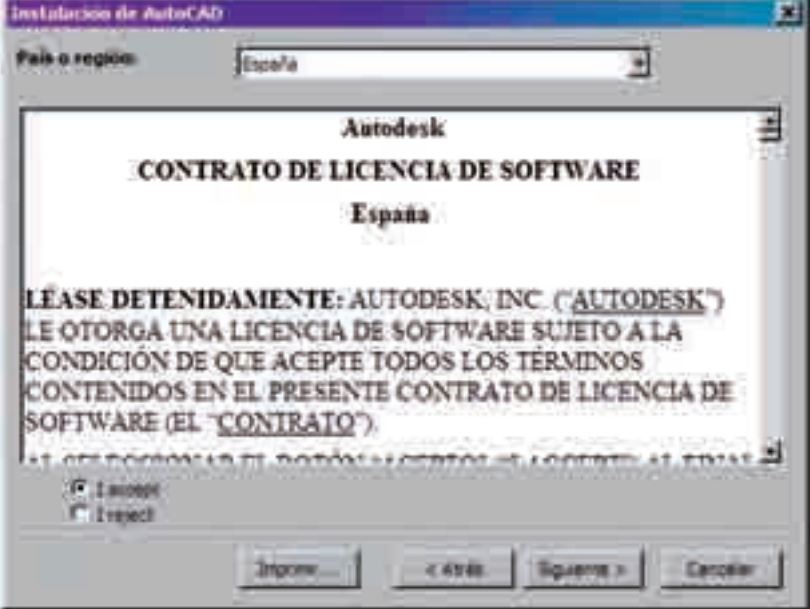

Elegimos la opción "I accept", es conveniente, en este punto, leer las condiciones del contrato de licencia de software, antes de seguir con la instalación del programa, incluso podemos imprimirlo para poder examinarlo detenidamente.

Seguimos la instalación con la siguiente pantalla:

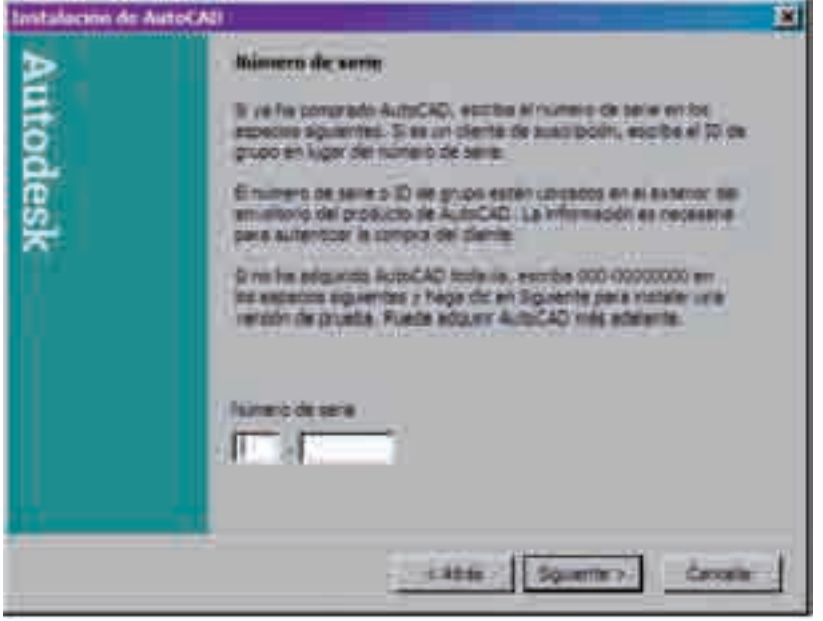

En este paso debemos introducir el número de serie facilitado por nuestro distribuidor para poder continuar la instalación, este número de serie garantiza la autenticidad del programa. A continuación pulsaremos en el botón Siguiente.

Aparece una pantalla, en la que introduciremos nuestros datos y los del distribuidor para así poder recordarlos en caso de tener algún problema con el software que hemos adquirido.

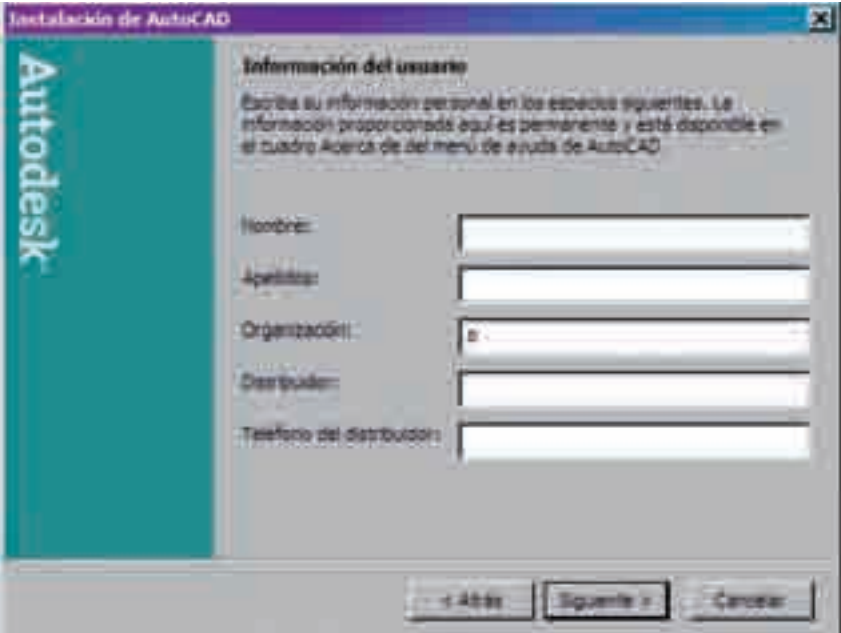

En la pantalla que sigue a continuación podemos elegir la opción de instalación más adecuada a nuestras necesidades.

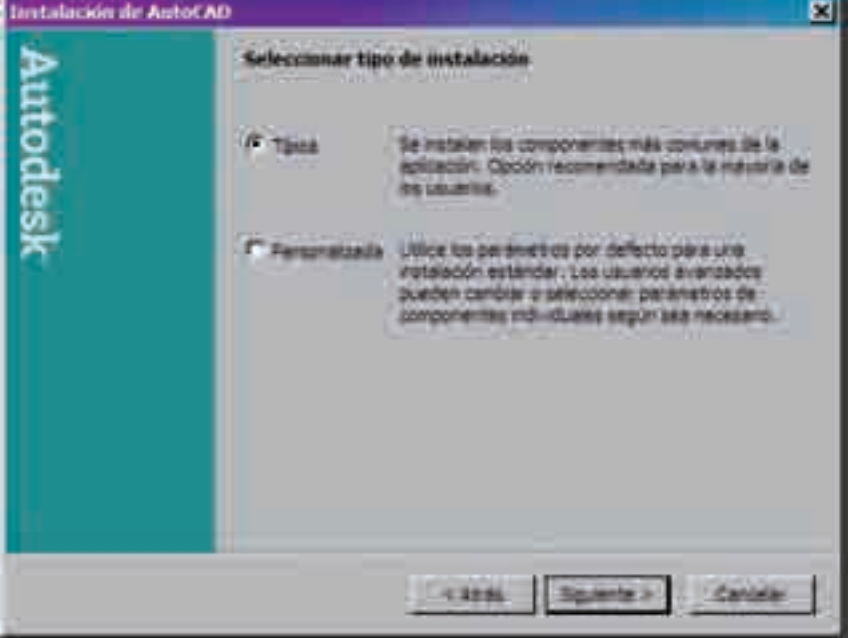

Si en este punto somos usuarios avanzados, es conveniente elegir la opción de instalación personalizada, para el resto de usuarios es mejor la opción de instalación típica.

La siguiente pantalla es muy importante, y para el aprovechamiento óptimo del programa es conveniente activar las dos posibilidades que se nos ofrecen, por un lado la instalación de las herramientas express, a las que dedicaremos una explicación detallada más adelante, y la biblioteca de materiales, que se desarrollan en la versión avanzada de este curso.

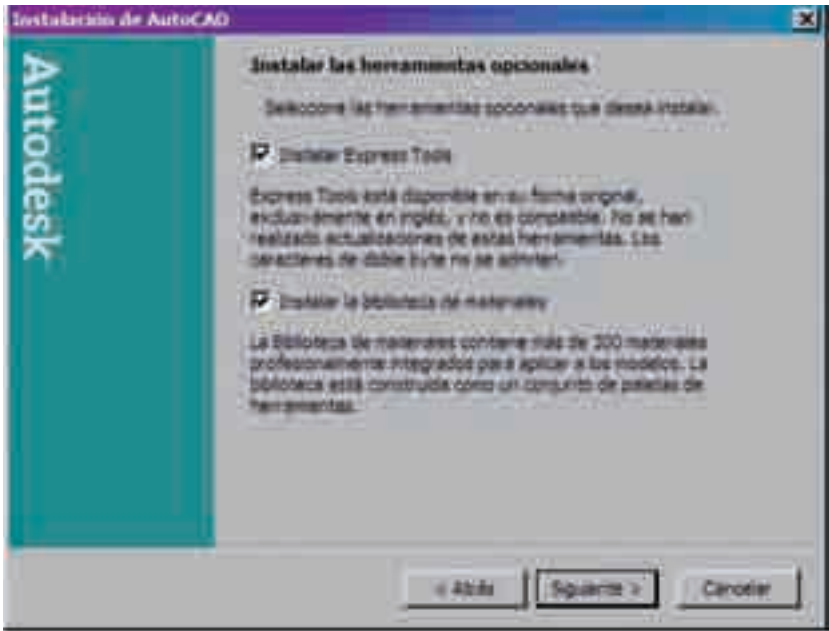

Es muy importante activar las dos opciones, ya que si no lo haces tendrías que recurrir al disco de instalación en una nueva ocasión para disfrutar de tus posibilidades.

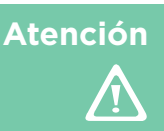

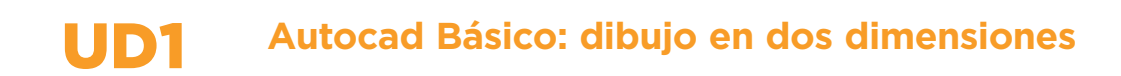

En la pantalla que podemos observar a continuación se detalla la ruta de instalación de los archivos, no es conveniente cambiar esta ruta, aunque puede hacerse si somos usuarios avanzados.

También podemos verificar la existencia de suficiente espacio en el disco duro para poder trabajar adecuadamente. Esta comprobación debe realizarse siempre.

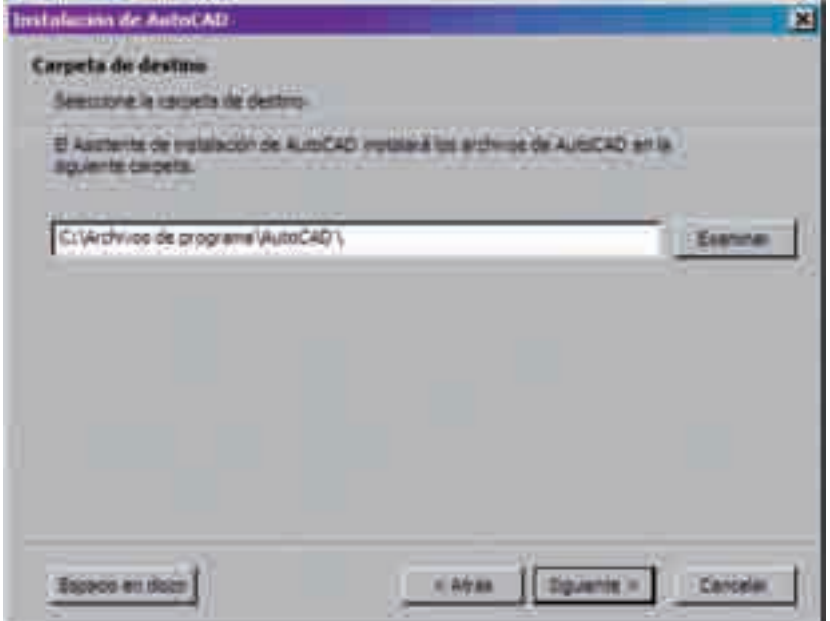

El siguiente paso nos muestra las opciones del editor de texto que utiliza Autocad, más adelante comentaremos todas las posibilidades que ofrece el uso de editores de texto.

No se debe olvidar activar la incorporación de un icono de acceso directo en el escritorio para agilizar el inicio del uso del programa.

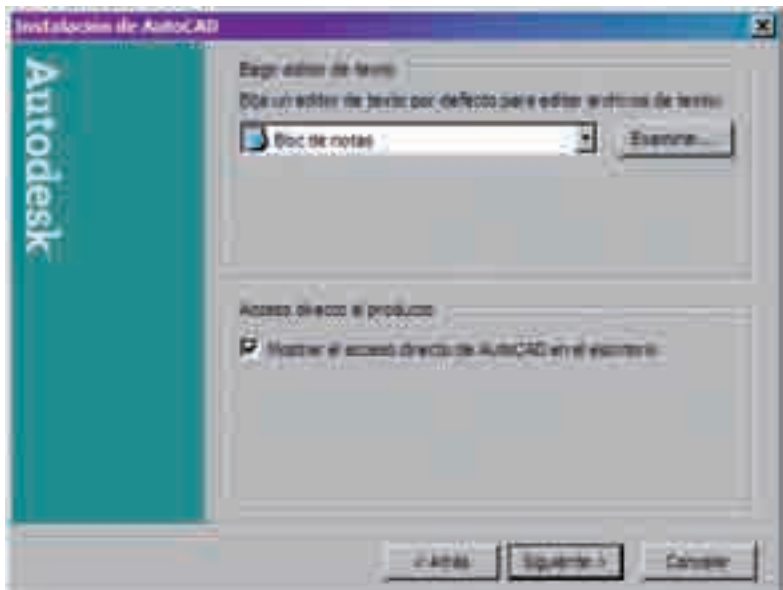

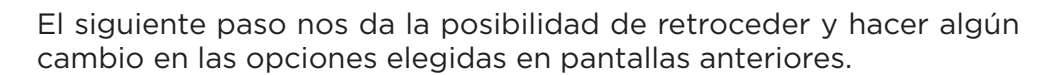

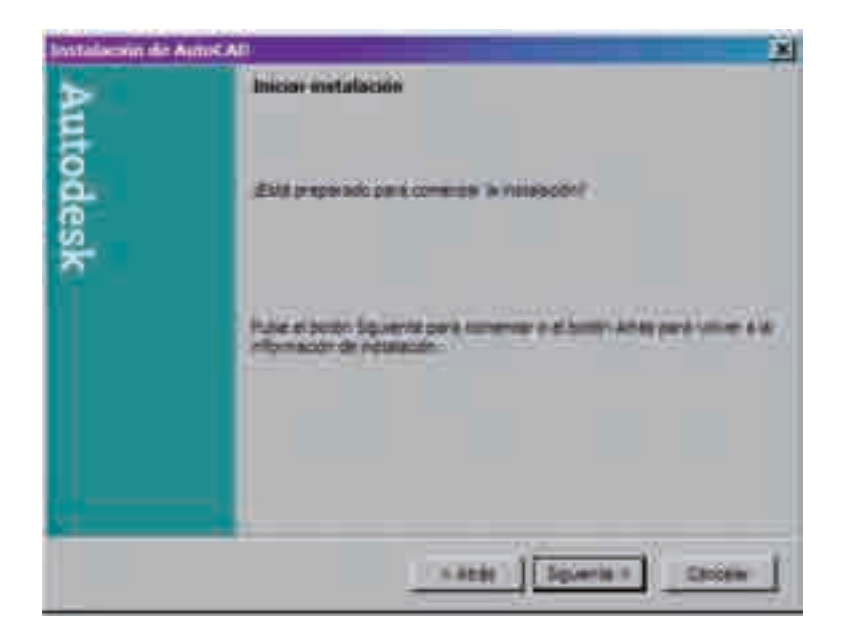

En este momento y después de pulsar siguiente, comenzará la instalación de Autocad, la rapidez de este proceso dependerá de las características técnicas de nuestro equipo informático, debemos en todo caso esperar algunos minutos hasta el final del proceso.

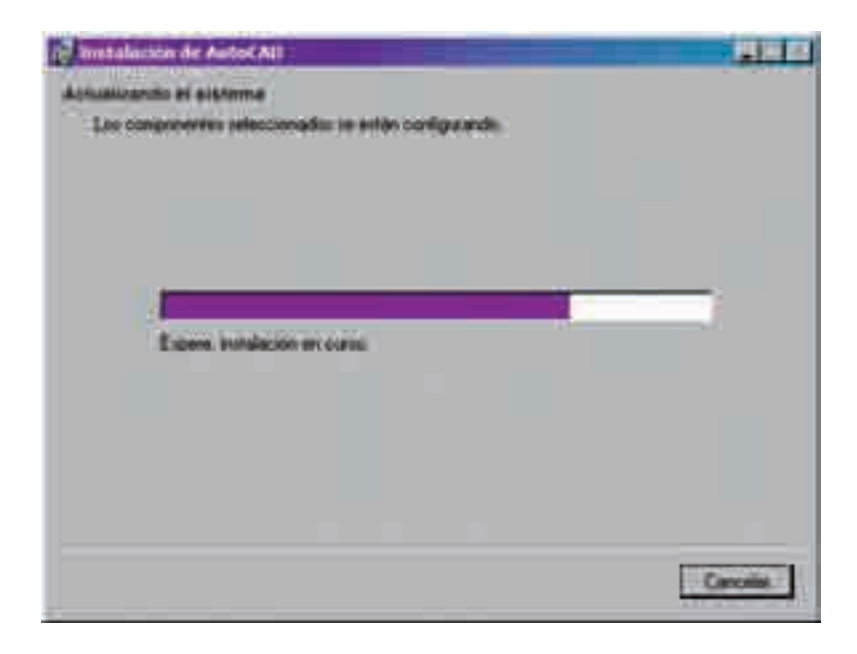

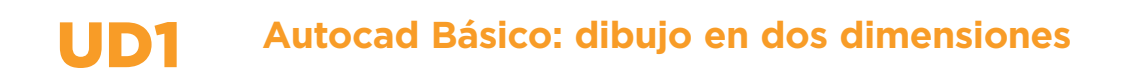

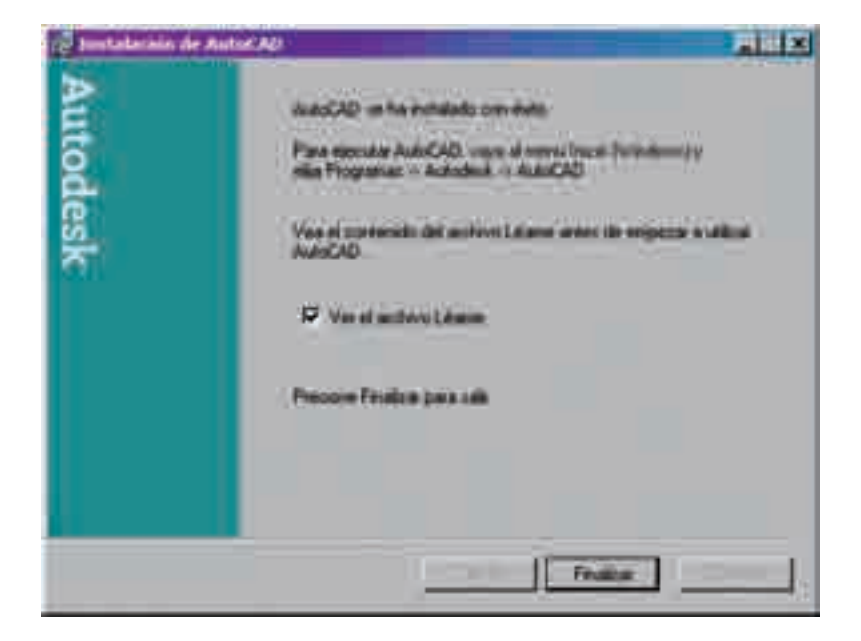

Finalizamos la instalación con la siguiente pantalla:

Es conveniente ver el archivo Léame, que contiene información que no aparece en el menú de Ayuda.

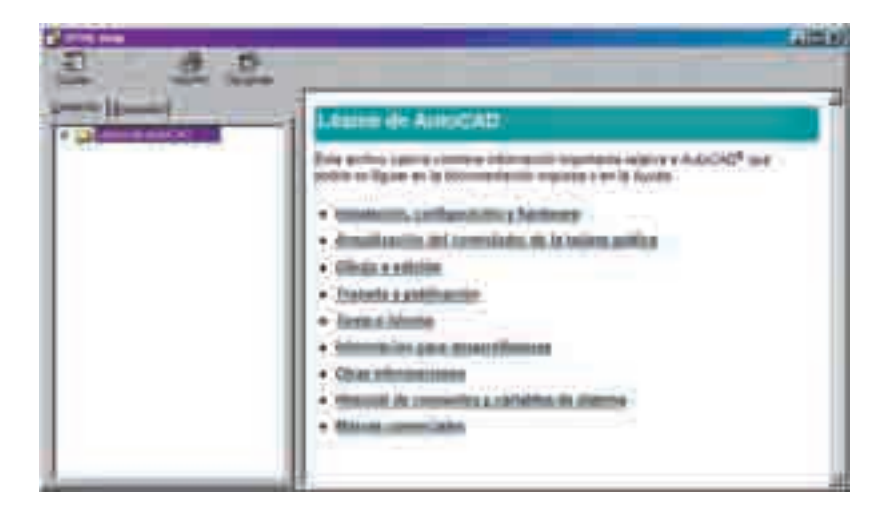

Presionaremos Finalizar para salir del asistente de instalación de Autocad.

A continuación debemos Reiniciar nuestro sistema para la correcta finalización de la instalación de Autocad.